## **Aktualizacja kwartalna Samolicza SYKAL-2006 - programu i baz danych za IV kwartał 2007 r.**

Aktualizację wykonujemy jak zawsze w 2-ch krokach:

1. najpierw z instalacyjnej płyty CD dla SYKAL-2006 uruchamiamy 4-tą opcję - "Aktualizacja Sykala 2006"

2. a następnie uruchamiamy program SYKAL-2006 ...

(**UWAGA:** podczas <sup>p</sup>ierwszego uruchamiania tej wersji odbywa się wyjątkowo konwersja struktury zbioru materiałowego - operacja ta potrwa przynajmniej kilka minut - prosimy jej nie przerywać i cierpliwie poczekać na zakończenie)

... i tam, wybierając opcję **Normy - Aktualizacja**, przeprowadzimy modyfikację baz danych. W wyświetlonym oknie klikamy "Dalej" i system dokona aktualizacji baz danych.

Miło mi Państwa poinformować, że w ostatnim czasie szykują się spore zmiany - zarówno w firmie Softbud, jak i w naszym Samoliczu SYKAL.

Przede wszystkim - SYKAL jest w drodze na giełdę. Mamy spore plany odnośnie dalszych ulepszeń programu, ale przede wszystkim rozbudowy (a nawet przebudowy) bazy normatywno-cenowej, w jaką wyposażony jest Samolicz. Znają Państwo tę bazę, korzystają z niej na codzień i wiedzą, jak bardzo wyróżnia się swoją uporządkowaną i przemyślaną konstrukcją - umożliwiając nieporównywalnie szybszą pracę, niż w oprogramowaniu konkurencji. Niestety jedną jej (jak zresztą i wszystkich innych) wadą jest chaos na liście KNR-ów. Większość katalogów wywodzi się jeszcze z 80-tych, do niektórych wielokrotnie wprowadzano drobne uzupełnienia, dla kilkunastu KNR-ów opracowano nowe mutacje (w postaci katalogów Wacetob, KSNR, KNNR). Te same roboty powtarzają się w kilku miejscach i znalezienie odpowiedniej pozycji często graniczy z cudem.

My mamy ambicje, by zająć się tym problemem kompleksowo i nie tylko uporządkować i zaktualizować istniejącą bazę normatywną, ale w szczególności zapewnić jej ciągły rozwój w przyszłości. Tak, jak dzisiejsza baza Sykala - musi ona być od początku do końca wypełniona spójnym Indeksem materiałowym, który jest niezbędny dla prawdziwie komputerowego (automatycznego) przetwarzania. W nowej bazie znajdzie się też miejsce dla katalogów zagregowanych Elementów Scalonych i obiektów - oczywiście w formie umożliwiającej wgląd i modyfikację w kosztorysie dowolnego wiersza wewnątrz takiej gotowej pozycji scalonej (co już teraz jest kolejną unikalną cechą Sykala).

Taka praca wymaga oczywiście dużo ludzi oraz środków. I właśnie tutaj z pomocą przychodzi giełda, a dokładniej powstały niedawno rynek dla mniejszych przedsiębiorstw - **NewConnec t**.

Aktualnie finalizowane są działania mające na celu utworzenie spółki akcyjnej, której głównym zadaniem będzie zapewnienie wszystkim kosztorysantom

w Polsce przejrzystego środowiska pracy. Na początek w formie znanego już dziś Samolicza Kosztorysowego SYKAL (wraz z jego bazami danych, cennikami), ale również jego nowej odmiany - Samolicza Kosztorysowego e-SYKAL, dostępnego zawsze i wszędzie (gdzie tylko jest dostęp do Internetu) i każdemu (w formie opłaty za usługę korzystania z programu i jego bazy). W przyszłości zajmując się również opisaną wcześniej pełną opieką nad bazą powszechnych norm do kosztorysowania oraz regularną aktualizacją niezbędnych cenników.

To tyle tytułem wstępu, natomiast Państwa pewnie interesują konkretne zmiany, jakie się pojawiły w ramach niniejszej aktualizacji kwartalnej. W programie ze zmian widocznych dla użytkownika jest jedna nowość związana ze zbiorem materiałowym.

Dotychczas wszystkie nazwy materiałów były ograniczone długością 40 znaków. Skutkowało to koniecznością stosowania wielu skrótów, często nie do końca czytelnych. Obecnie wprowadziliśmy równolegle nowe - **dłuższe i bardziej opisowe nazwy ma teriałów** . Aby jednak nie utracić czytelności przy przeglądaniu i wyborze pozycji ze zbioru materiałowego, zastosowaliśmy schemat spotykany w niektórych "książkowych" cennikach. W poszczególnych wierszach wyświetlane są tylko cząstkowe fragmenty nazwy (wyróżniające dany rekord lub grupę rekordów od innych) i dopiero ich połączenie daje pełną długą nazwę konkretnego materiału. Poszczególnych fragmentów może być maksymalnie trzy, z czego środkowy poznajemy po myślniku na początku wiersza, a ostatni - wcięciem tej nazwy (spacje na początku wiersza). Przy przerzucie materiału do kosztorysu, program sam automatycznie połączy wszystkie fragmenty w całość.

## Oto przykład:

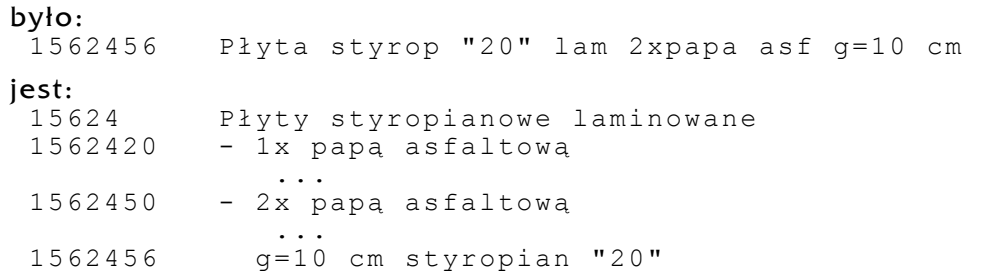

## połączone:

Płyty styropianowe laminowane 2x papą asfaltową g=10 cm styropian "20"

W każdej chwili możemy się przełączyć na nowy tryb (jak i z powrotem) otwierając okno materiałów i klikając jedną z opcji w czarnym pasku nad tabelką: "stare nazwy" lub "nowe nazwy". Program zapamiętuje ostatnio ustawiony tryb i według niego będzie również pobierał nazwy wszystkich materiałów wstawianych od tego momentu do kosztorysu (czyli albo pobierze do kosztorysu starą, krótką nazwę albo automatycznie "zbuduje" nową, pełną nazwę z odpowiednich jej fragmentów).

Pozostałe modyfikacje to prace dotyczące częściowo wspomnianej wcześniej Internetowej edycji e-Sykala, ale jednocześnie przygotowujące nas do kolejnej podstawowej wersji programu. Już w przyszłym roku planujemy oderwać się od przestarzałej technologii BDE/dBase, co zlikwiduje pojawiające się coraz częściej problemy. A szczególnie skorzystają na tym Ci z Państwa korzystający z Sykala jednocześnie na wielu stanowiskach w ramach firmowej sieci komputerowej.

Życząc, by wprowadzane zmiany ułatwiały Państwu pracę, serdecznie zapraszam też do kontaktu osoby, które być może chciałyby się przyłączyć do naszej spółki i aktywniej uczestniczyć w rozwoju Samolicza.

Z poważaniem,